## PCS Central Monitor Panel

## **Procedure to force transfer RV DATA from** Monitor **to** Controller**:**

This procedure is performed in the event that the  $PCS$ CONTROLLER RV DATA is found to be incorrect. Rather than replacing the Controller, correct RV DATA from a MONITOR can be transferred into the CONTROLLER. (Revision 5 and higher only)

Warning, once transferred, the original  $\square$  DNTROLLER RV DATA is lost and can only be restored by connecting it back to the **MONITOR** with the required RV DATA

The PCS Central Monitor Panel has three buttons on the front, Up, Set, & Down. The  $M$  $D$ NIT $D$ R must be removed from the wall by removing the four corner screws, in order to obtain access to the RJ11 telephone type Data Cable in the back of the MONITOR. Ensure MONITOR is powered and operating before attempting the transfer procedure.

- 1. Press and hold both Up and Set buttons.
- 2. Unplug RJ11 telephone type data cable from the back of the Central Monitor Panel. Look to see that the screen goes blank.
- 3. Plug the RJ11 cable back in. For the first 3 seconds, you will see the screen to the right. (Continue holding the buttons)
- 4. After approximately 3 seconds the screen to the right should appear. Release the 2 buttons once screen appears and quickly perform step 5.
- 5. Momentarily press and release the bottom Down button. (This screen will disappear within 5 secs . If you have not pressed the Down button quick enough, you must start again from step 1.)
- 6. Once this screen appears the task is successfully completed.

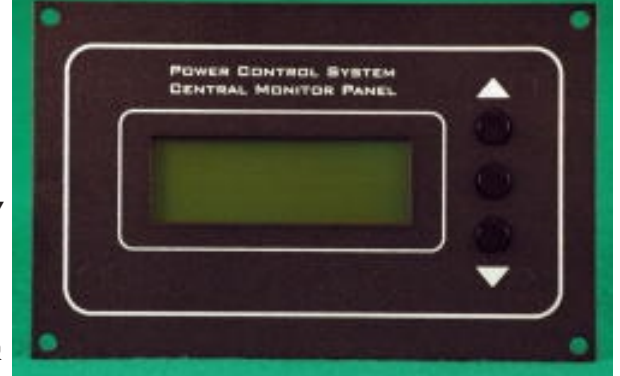

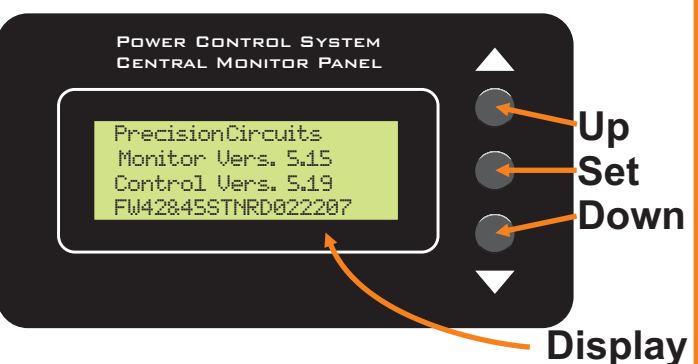

**Precision Circuits**  Monitor Vers. 5.15 Control Vers. 5.19 RV Data ID for your RV

Press DOWN to Start Transfer of RV Data Monitor => Control RV Data ID in Monitor

Monitor -->> Controller Upload

Multiple MONITORS can be used to set-up the PCS CONTROLLER with different RV DATA. So, if the wrong  $RV$  DATA is transferred into the CONTROLLER, the UNDO would be to use the original MONITOR connected to the CONTROLLER, to transfer the original RV DATA back in. Note: Performing this procedure with a Blank  $M$ onitor, will return the Controller to a Blank Factory Default state.

5403 Patton Drive Unit 222 Lisle, IL 60532 www.PrecisionCircuitsInc.com 630-515-9100